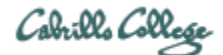

# **CIS 76 Ethical Hacking Lab Exercise**

Lab X2 - Packet Crafting with Hping

### **Lab X2 - Packet Crafting with Hping**

**Fall 2017** 

This lab provides more practice with the Hping3 tool.

#### **Warning and Permission**

Unauthorized hacking can result in prison terms, large fines, lawsuits and being dropped from this course!

For this lab, you have authorization to hack the VMs in the associated Netlab+ pod.

#### **Preparation**

1) Reserve a Netlab+ pod for the maximum amount of time for this lab: **NDG Lab 17: Packet Crafting with Hping**

You can always release it if you finish early.

#### **Part 1 – hping3**

- 1) Follow steps 1-8 which use hping3 and view the resulting network activity with tcpdump.
- 2) Use Ctrl-C to stop tcpdump.
- 3) Start a Wireshark on eth0.
- 4) Document in your lab report the following commands:
	- a. hping3 -1 -c 4 192.168.68.12
		- b. hping3 -1 -c 4 -V -C 13 192.168.68.12
		- c. hping3 -1 -c 4 -V -T 192.168.68.12
		- d. hping3 –S –c 1 -V –s 5151 –p 80 192.168.68.12
		- e. hping3 –S –c 1 -V –s 5151 –p 23 192.168.68.12

For each command, provide one line on what each option does and a Wireshark capture showing the related network traffic.

As an example you can see Benji Simms' report here: <https://simms-teach.com/docs/cis76/cis76-labX2-simben76.pdf>

#### **Submit your work**

1) Email your report to: **risimms@cabrillo.edu**

Remember **late work is not accepted.** If you run out of time submit what you have completed for partial credit.

## **Grading Rubric (6 points)**

5 points for documenting each of the five hping3 commands with a Wireshark capture. 1 point for including one-line option explanations for each command.